## **Webová katalogizace**

**Odpisy**

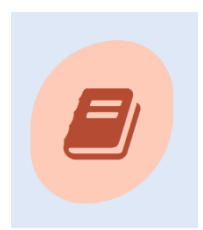

## **Vyřazování dokumentů z fondu knihovny**

Otevřít modul webová katalogizace

Vyhledám titul – zkontroluji

Klik na Exempláře

Klik na Kopie

Vlevo vyberu a zaškrtnu exemplář, který chci vyřadit (většinou bude pouze jeden)

Klik na: Vyřadit – z rolovacího menu vyberu důvod vyřazení

Úbytkové číslo je automaticky nastaveno

**OK** 

Potvrzení, že dokument byl úspěšně vyřazen – OK

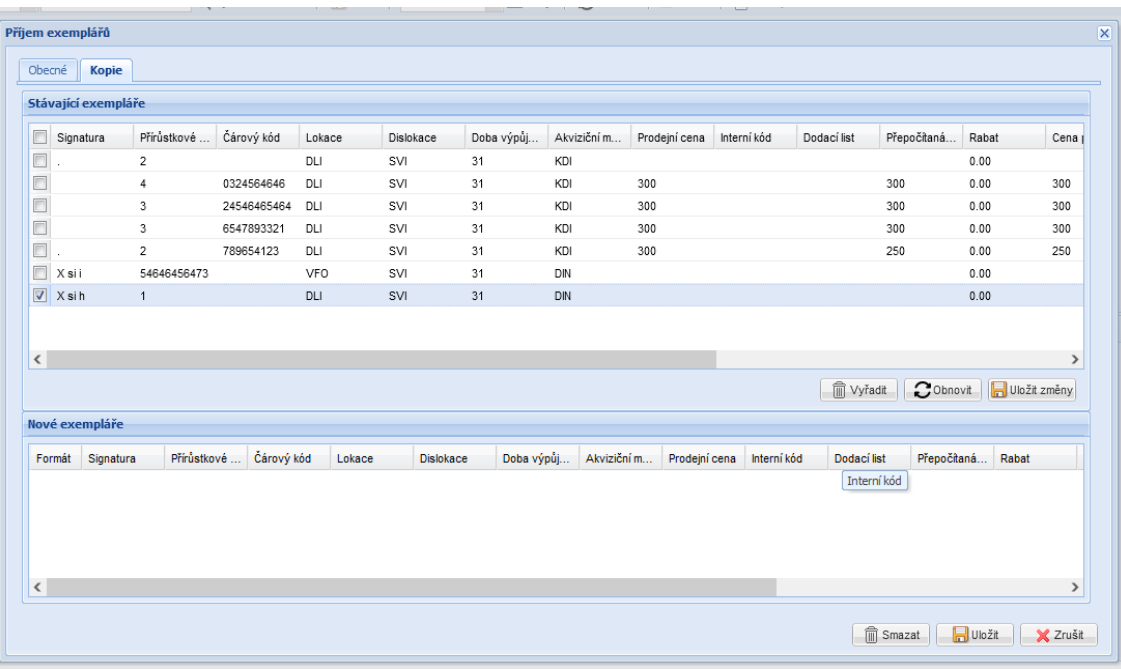

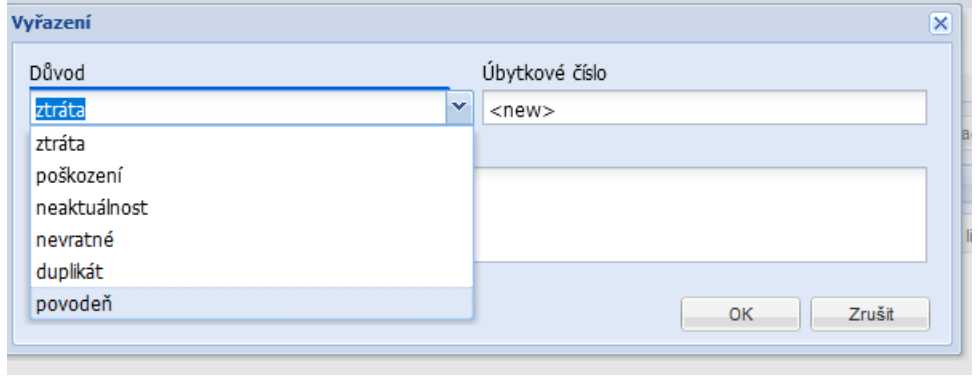

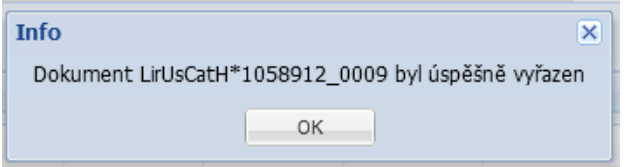